# **AVR32003: AVR32 AP7 Linux Buildroot**

# **Features**

- **Integrated build scripts for:** 
	- **Toolchain**
	- **Linux® kernel**
	- **Boot loader**
	- **Libraries**
	- **Applications**
- **Configurable and optimized.**
- **Easy adoptable to custom boards.**
- **Simple steps to integrate custom libraries and applications.**
- **Generates a fully working file system ready for deployment.**

# **1 Introduction**

Buildroot is a set of scripts that builds an entire root file system for a given target. A target can be ATNGW100 or ATSTK1000.

The scripts are based on a combination of Makefile and kconfig that is commonly used in many projects. Kconfig is used to give the user an easy configuration interface that is stored in a file. The Makefile system then reads out the values stored by kconfig and configures a set of rules in which different software is compiled.

Buildroot start by compiling the toolchain if requested, or it can use an external toolchain. It then moves over to the Linux kernel, software libraries and applications. Finally it combines all the applications with the needed libraries and kernel to a file system image. This image is ready for the user to deploy on his target.

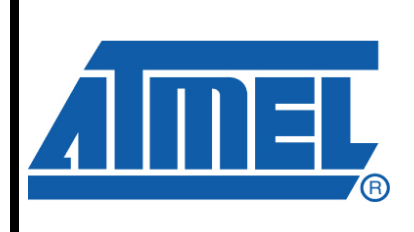

**32-bit Microcontrollers** 

# **Application Note**

Rev. 32062D-AVR32-08/08

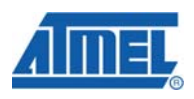

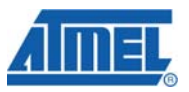

# **2 Requirements**

Buildroot is a script system that heavily depends on a Linux system. It is highly recommended that users either run a native Linux installation or run Linux with a virtual machine when running other operating systems.

Buildroot is supported by most host architecture and requires quite a lot of disk space. Having 5 GB free disk space before starting to work on you root file system is in general a good idea.

The build system also needs a set of host tools preinstalled on the build machine. Most Linux distributions allow the user to install a package covering the build essentials.

List of requirements for the build machine:

- C compiler (GCC)
- C++ compiler (for Qtopia® (G++))
- GNU make
- sed
- bison
- flex
- autoconf
- ncurses library (development install)
- zlib library (development install)
- libacl library (development install)
- lzo library (development install)

## **3 Internal directory structure**

Buildroot has a well defined structure of directories. From a fresh extraction of the tarball, Buildroot will look like:

- *Config.in*
- *.defconfig*
- *docs/*
- *Makefile*
- *package/*
- *project/*
- *target/*
- *TODO*
- *toolchain/*

After a successful build there will be 6 extra directories in the base directory of Buildroot:

- *binaries/*
- *build\_avr32\_nofpu/*
- *include/*

**2 AVR32003** 

• *project\_build\_avr32\_nofpu/*  • *src/*  • *toolchain\_build\_avr32\_nofpu/*  **3.1.1 binaries/**  This directory contains the successfully built images. Populated on the form binaries/<project name>/. **3.1.2 build\_avr32\_nofpu/**  Directory used for building each library and application. Also, by default, holds the staging dir directory which contains the toolchain and libraries. **3.1.3 .config**  File which contains the system configuration, this will appear after the first time running menuconfig or loading a default configuration. **3.1.4 Config.in**  The top level configurations file for the kconfig system. **3.1.5 .defconfig**  File with a default general configuration for Buildroot. **3.1.6 docs/**  In this directory the documentation for Buildroot can be found. **3.1.7 include/**  Directory made by kconfig, used for knowing which values are stored during configuration setup. Leave it as it, everything is auto generated. **3.1.8 Makefile**  Top level makefile for Buildroot describing the initial rules for how to build a root file system. This file will again include all the other makefiles spread out in the sub directories. **3.1.9 package/**  Directory containing all the makefiles that describes how each library and application shall be built. **3.1.10 project/**  Directory containing information about project building that allows Buildroot to be able to have multiple projects ongoing in the same extracted source tree. Buildroot will share compiled applications, libraries and toolchain whenever possible. **3.1.11 project\_build\_avr32\_nofpu/** 

> The project specific part of the build is located in this directory. Is populated on the form project\_build\_avr32\_nofpu/<project name>/. Here you will find the target specific Linux kernel; Busybox and uncompressed root file system.

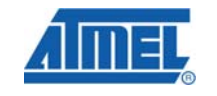

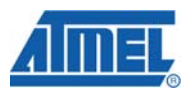

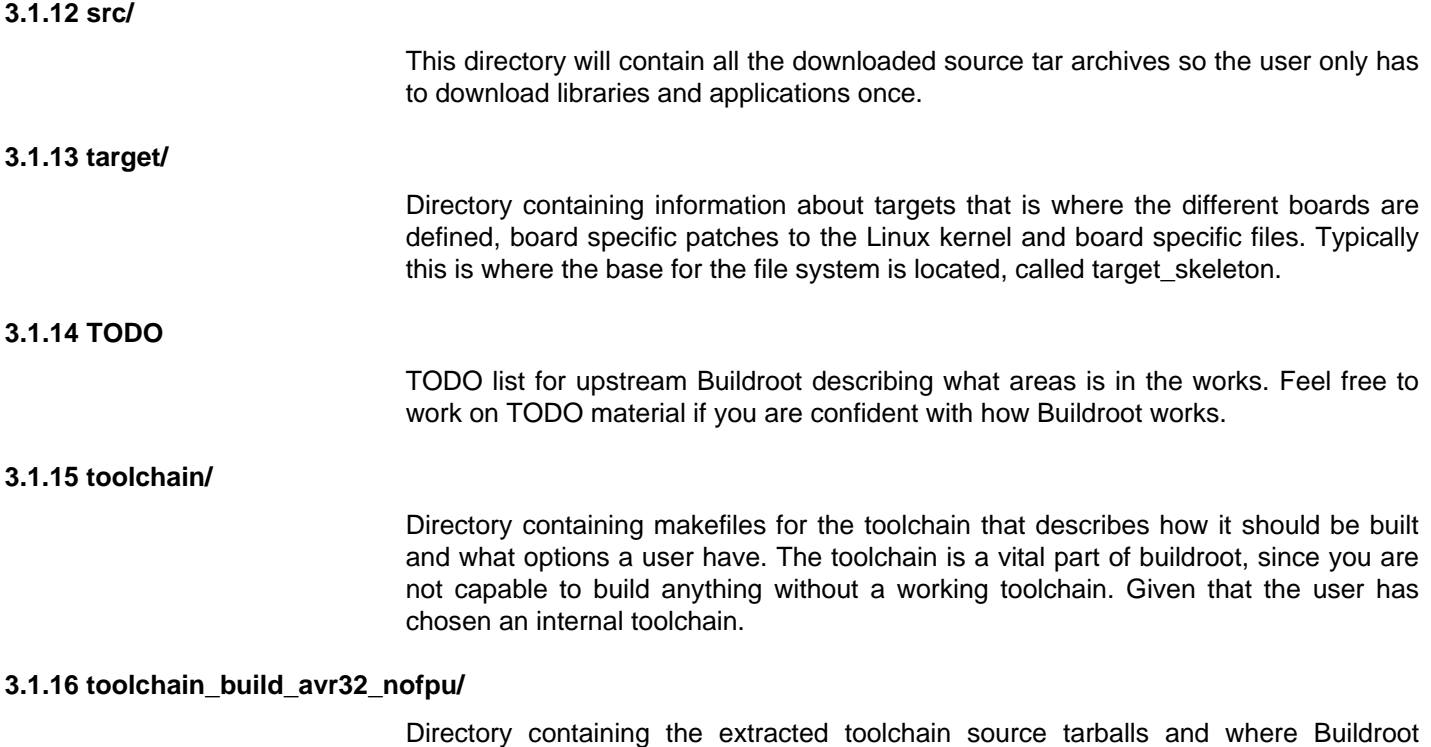

# **4 Getting started for AVR32 targets**

This short getting started guide is intended for ATNGW100 and ATSTK1000 users.

Start off by downloading the latest release from Atmel®, extract it somewhere on you system and enter the buildroot-<version> directory.

To load the default configuration for these boards, simply type the following depending on your board:

• *make atstk1002\_defconfig* 

builds the toolchain.

• *make atngw100\_defconfig* 

Buildroot will now load the board's configuration and save it in a file.

An optional step is to download all the source files before starting the build. This can be initiated by typing:

• *make source* 

The next step for the user is to start the build process. This is done by typing:

• *make* 

Buildroot will now start to download software packages from the Internet, extract them on your local file system and compile them for AVR®32.

# **AVR32003**

When the build process is finished and successful, you will find the created root file systems in the binaries/<br/>board name>/ directory. There can be various types of ready binaries depending on what is chosen by the configuration system.

# **5 Flexibility and configuration**

Buildroot is also highly flexible. For starter we recommend following the getting started guide, but you can also configure each application to put in your image.

Enter the base directory of Buildroot and type:

• *make menuconfig* 

A curses based menu system will guide you around the different choices.

If a user wants to use the atngw100 or atstk1002 default configuration as a base, but do minor adjustment the following short guide will configure Buildroot to build it as a new project.

Start off in the base directory for Buildroot and type:

- *make atstk1002\_defconfig* or *make atngw100\_defconfig* depending on the board.
- make menuconfig
	- o Project Options --->
		- Project name, change this to something descriptive.

Exit the menu system and save the configuration, then type:

• *make* 

Your file system will now be located in binaries/<project name>/ directory.

# **6 Deploy binaries to target system**

Buildroot creates binaries ready to download onto the target, using a flash programmer like avr32program or a SD-card. In the binaries directory in the base directory of Buildroot, the user can find the following files depending on the configuration system:

- linux-kernel-2.6.22.1-avr32
- rootfs.avr32 nofpu.ext2
- rootfs.avr32\_nofpu.ext2.bz2
- rootfs.avr32 nofpu.jffs2
- rootfs.avr32\_nofpu.jffs2-partition\_name
- rootfs.avr32 nofpu.tar
- rootfs.avr32 nofpu.tar.bz2
- u-boot.bin

## **6.1.1 linux-kernel-2.6.22.1-avr32**

This is the kernel targeted for your board. It is also included in the root file system images so the user does not need to explicit download this into flash.

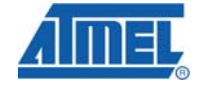

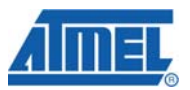

### **6.1.2 rootfs.avr32\_nofpu.ext2**

This is the EXT2 version of the root file system. It is targeted for SD/MMC-card boot, or other media that can hold an EXT2 file system. The .bz2 version of this file is a bzip2-compressed version of the same file system.

### **6.1.3 rootfs.avr32\_nofpu.jffs2**

The JFFS2 root file system is target for the onboard flash device. Onboard flash is typically NOR, NAND or DataFlash<sup>®</sup>.

### **6.1.4 rootfs.avr32\_nofpu.jffs2-partition\_name**

Buildroot can make multiple JFFS2 images when the target device has more than one flash device or partition. In this case an extension is added to each image file indicating the target flash device or partition.

For example a build for the ATNGW100 can generate three images:

- rootfs.avr32 nofpu.jffs2
- rootfs.avr32 nofpu.jffs2-root
- rootfs.avr32 nofpu.jffs2-usr

Where the first file without an extension is only a file touched by the make system and should be ignored. The other two files are for programming into the two flash devices on the ATNGW100. They are named according to their content, where the root image is "/" and the usr image is "/usr".

### **6.1.5 rootfs.avr32\_nofpu.tar**

A full file system is available in a tar archive. This is useful if the user wants to have the root file system mounted over network or extract the file system to a removable medium like SD/MMC-card.

**6.1.6 u-boot.bin** 

U-boot is the boot loader made for the target board; this must be programmed with a flash programming tool like avr32program.

## **7 Download**

Buildroot for AVR32 is available on http://www.atmel.com/AVR32.

## **8 Further reading**

For adding user specific packages or custom target board to Buildroot, see the on-line documentation and application notes on http://www.atmel.com/AVR32.

General online documentation provided by Atmel about Buildroot is available on http://www.atmel.com/AVR32.

For upstream documentation visit http://buildroot.uclibc.org/buildroot.html, an external site not in affection with Atmel

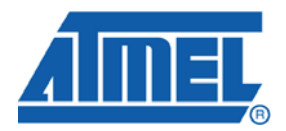

### **Headquarters International**

*Atmel Corporation* 2325 Orchard Parkway San Jose, CA 95131 USA Tel: 1(408) 441-0311 Fax: 1(408) 487-2600

*Atmel Asia* Room 1219 Chinachem Golden Plaza 77 Mody Road Tsimshatsui East Kowloon Hong Kong Tel: (852) 2721-9778 Fax: (852) 2722-1369

*Atmel Europe* Le Krebs 8, Rue Jean-Pierre Timbaud BP 309 78054 Saint-Quentin-en-Yvelines Cedex France Tel: (33) 1-30-60-70-00 Fax: (33) 1-30-60-71-11

#### *Atmel Japan*

9F, Tonetsu Shinkawa Bldg. 1-24-8 Shinkawa Chuo-ku, Tokyo 104-0033 Japan Tel: (81) 3-3523-3551 Fax: (81) 3-3523-7581

### **Product Contact**

*Web Site* www.atmel.com

*Technical Support* avr32@atmel.com

*Sales Contact* www.atmel.com/contacts

*Literature Request* www.atmel.com/literature

**Disclaimer:** The information in this document is provided in connection with Atmel products. No license, express or implied, by estoppel or otherwise, to any intellectual property right is granted by this document or in connection with the sale of Atmel products. **EXCEPT AS SET FORTH IN ATMEL'S TERMS AND CONDITIONS OF SALE LOCATED ON ATMEL'S WEB SITE, ATMEL ASSUMES NO LIABILITY WHATSOEVER AND DISCLAIMS ANY EXPRESS, IMPLIED OR STATUTORY WARRANTY RELATING TO ITS PRODUCTS INCLUDING, BUT NOT LIMITED TO, THE IMPLIED WARRANTY OF MERCHANTABILITY, FITNESS FOR A PARTICULAR PURPOSE, OR NON-INFRINGEMENT. IN NO EVENT SHALL ATMEL BE LIABLE FOR ANY DIRECT, INDIRECT, CONSEQUENTIAL, PUNITIVE, SPECIAL OR INCIDENTAL DAMAGES (INCLUDING, WITHOUT LIMITATION, DAMAGES FOR LOSS OF PROFITS, BUSINESS INTERRUPTION, OR LOSS OF INFORMATION) ARISING OUT OF THE USE OR INABILITY TO USE THIS DOCUMENT, EVEN IF ATMEL HAS BEEN ADVISED OF THE POSSIBILITY OF SUCH DAMAGES.** Atmel makes no representations or warranties with respect to the accuracy or completeness of the contents of this document and reserves the right to make changes to specifications and product descriptions at any time without notice. Atmel does not make any commitment to update the information contained herein. Unless specifically provided otherwise, Atmel products are not suitable for, and shall not be used in, automotive applications. Atmel's products are not intended, authorized, or warranted for use as components in applications intended to support or sustain life.

**© 2008 Atmel Corporation. All rights reserved**. Atmel®, logo and combinations thereof, AVR®, DataFlash® and others, are the registered trademarks or trademarks of Atmel Corporation or its subsidiaries. Other terms and product names may be trademarks of others.